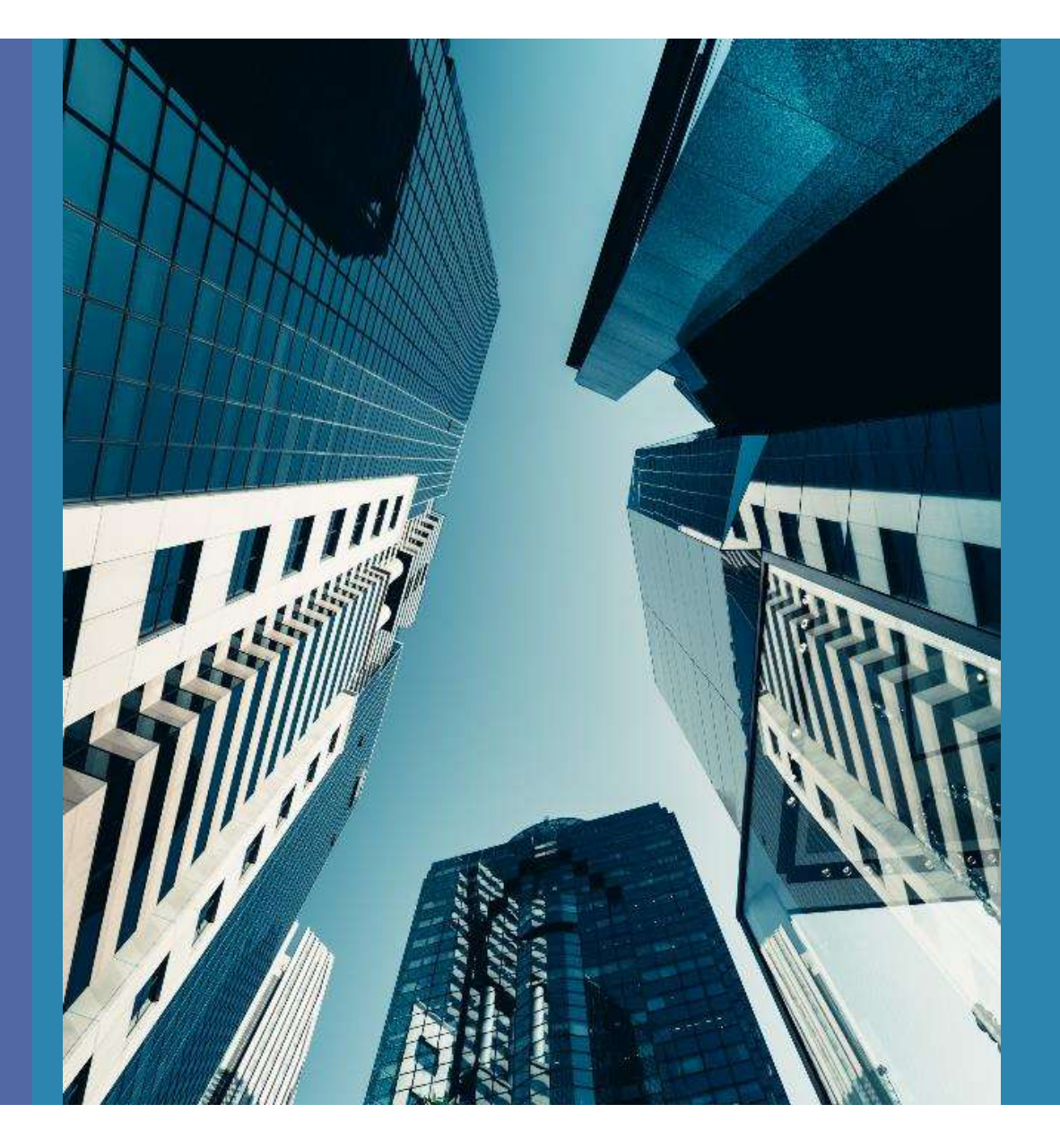

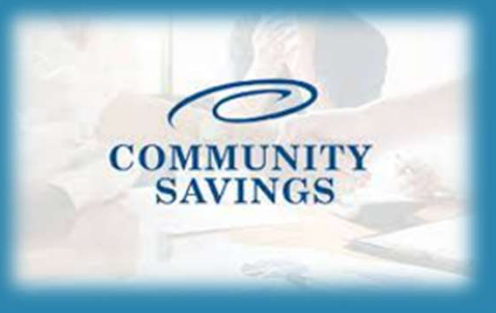

## How To Lock a Loan

To lock your rate, you will go to pricing in the loan just like when you registered this loan. This time however, you will select  $\circledcirc$ "request lock" and then select "Lock Rate" in the pop up

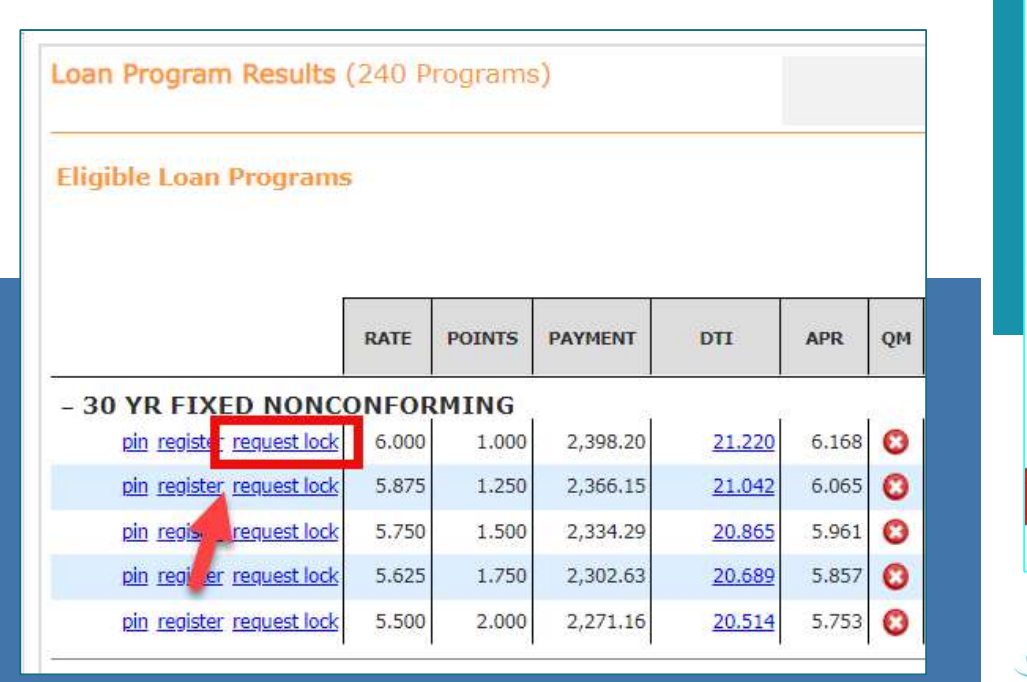

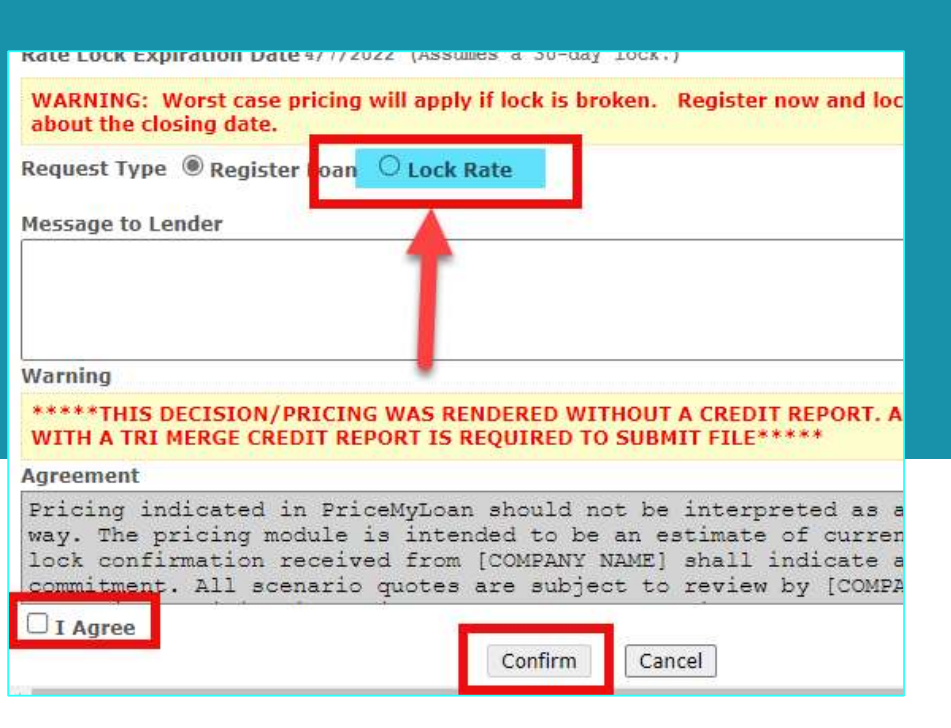

This action will send a notification to our internal Lock Desk  $\circledcirc$ who will then take care of locking for you.

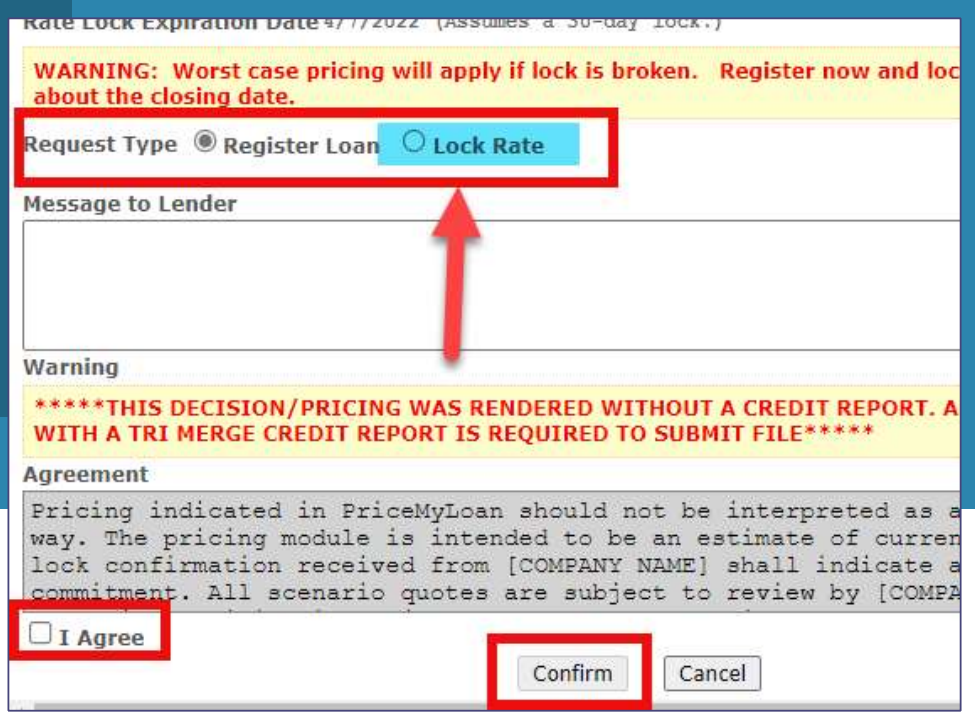

**PLEASE NOTE: If you selected to lock the rate at registration you will not be able to send the Initial Loan** Estimate, we will send them out for you once we confirm the rate lock

You will track your lock status in the loan by using the Rate Lock tab. You will notice the little icon is unlocked if there is no lock requested. If the lock is requested the little icon will update to look like it's locked.

If you click on this tab, it will show you all the information and pricing related to the rate lock.

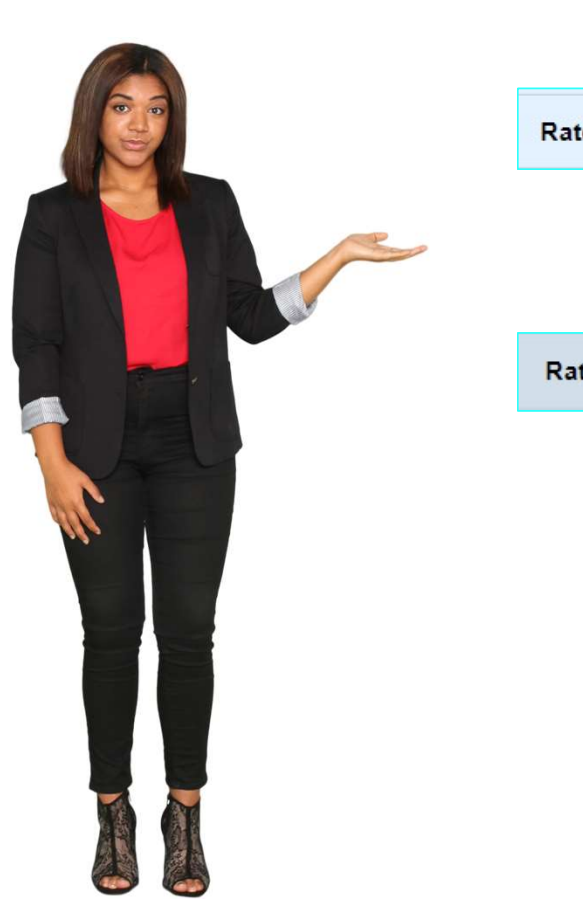

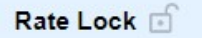

## Rate Lock **B**